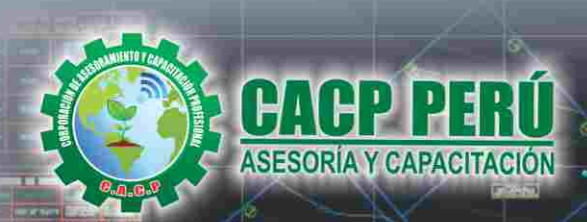

Actualizate, Perfeccionate y Expecializate<br>COD PERIB

# UTOCAD CIVIL 3D 2019

**INSCRIPCIONES ABIERTAS** 

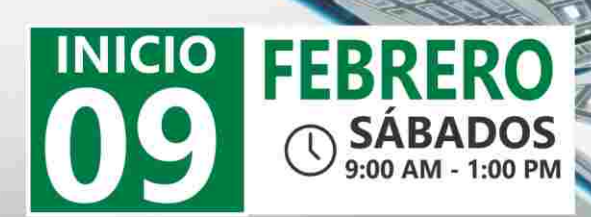

Fijo: 043-604932

HUANCAYO

**Modalidades: VIRTUAL** PRESENCIA

> **Full HD** 1080

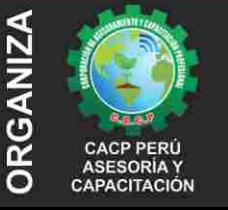

#### Informes e Inscripciones SEDES Sede CHIMBOTE

NULLE

Av. Pacifico - Urb. Casuarinas 2da Etapa Mz. E1 Lt. 06 - 2do. Nivel (Costado de la I.E. Señor de la Vida - USP) - Nuevo Chimbote Telf.: 9953620444 / 920029799

Email: info@cacperu.com Web: http://cacperu.com

Sede HUANCAYO

Calle Real Nº 122 Distrito Huancayo-Provincia Huancayo (Referencia: Frente al Instituto Continental). Telf.: 9918343626 / 918371932 Fijo: 064-583341

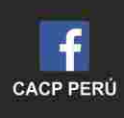

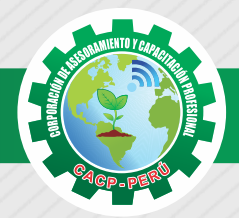

# **PRESENTACIÓN**

El AutoCad Civil 3D es una herramienta de diseño y cálculo muy útil en el desarrollo de diseño de sitio, diseño urbanístico, carreteras, movimiento de tierras, cálculo topográfico, replanteo de información, etc. El Operador de AutoCad Civil 3D es el Cadista con formación tecnológica y/o universitaria calificado que se desempeña en el campo de diseño de obras civiles, desde el trabajo de toma de datos (topografía), diseño del proyecto (carreteras, canales, vías urbanas y otros) y procesamiento de datos para la ejecución del proyecto (cálculo de volumen, transferencia de datos para las tareas de replanteo y control topográfico y otros), todo esto nos ayudará a la hora de hacer cambios en nuestra propuesta sin tener que rehacer todo el proyecto de nuevo.

# **DIRIGIDO A**

Estudiantes, bachilleres, egresados de diferentes carreras profesionales de Ingeniería civil, Arquitectura, Industrial, Mecánica, Agrónomos, Industriales, Técnicos y Estudiantes de ramas afines.

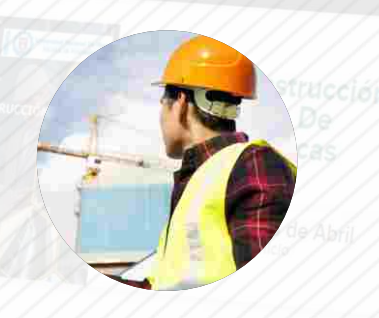

# **CERTIFICA**

Los participantes que cumplan satisfactoriamente con los requisitos Académicos y Administrativos del programa recibirán la certificación en: "AUTOCAD CIVIL 3D 2019.", expedido por la Corporación de Asesoramiento y Capacitación Profesional CACP S.R.L.

# **BENEFICIOS**

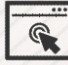

Horarios flexibles de acuerdo a tus necesidades a través del campus virtual (las 24h / 7d ).

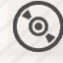

Material Impreso full color.

Videoconferencias en formato DVD calidad HD.

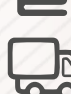

Incluye envió de materiales a todo el Perú hasta su domicilio (Olva Courier)

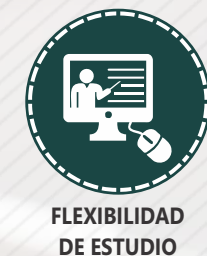

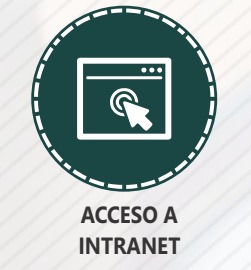

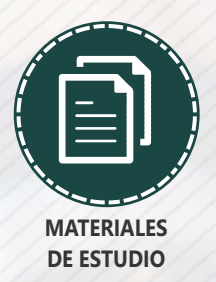

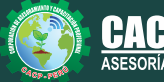

**Inscripciones**

Cel.: **953620444** / **920029799** / **918343626** / **918371932** Web: http://cacperu.com

**Informes e**<br> **Inscripciones** Email: info@cacperu.com | Fijo: **043-604932 - 064-583341** | Female: **Female:** info@cacperu.com | Fijo: **043-604932 - 064-583341** 

**02**

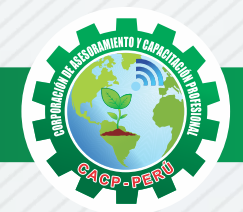

# **HERRAMIENTAS METODOLÓGICAS**

# **MODALIDAD VIRTUAL**

El participante tendrá a su disposición todos los contenidos del programa en el aula virtual CACP PERÚ, entregándosele una clave y usuario al inicio del curso. Las clases podrán verla ONLINE - EN VIVO en el mismo horario que se lleva a cabo la modalidad presencial y realizar sus preguntas. Para acceder a todas las ventajas de esta modalidad, es imprescindible tener CONOCIMIENTOS BÁSICOS DEL USO DE INFORMÁTICA (manejo de navegadores, correo electrónico, uso de procesadores de texto, impresión de documentos, descarga de documentos, etc). Así como contar de una buena conexión a la red y una computadora con características convencionales de memoria y configuración. El material educativo, tales como el DVD con el contenido de las filmaciones de las conferencias, las diapositivas impreso por clase se le enviará a su domicilio.

# **MODALIDAD PRESENCIAL**

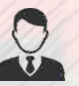

Esta modalidad consiste en que el alumno asista como mínimo al 90% de las clases teóricas prácticas. Se les brindará un manual en físico por clase y la información en digital estará disponible en el aula virtual.

# **VENTAJAS DEL CAMPUS VIRTUAL**

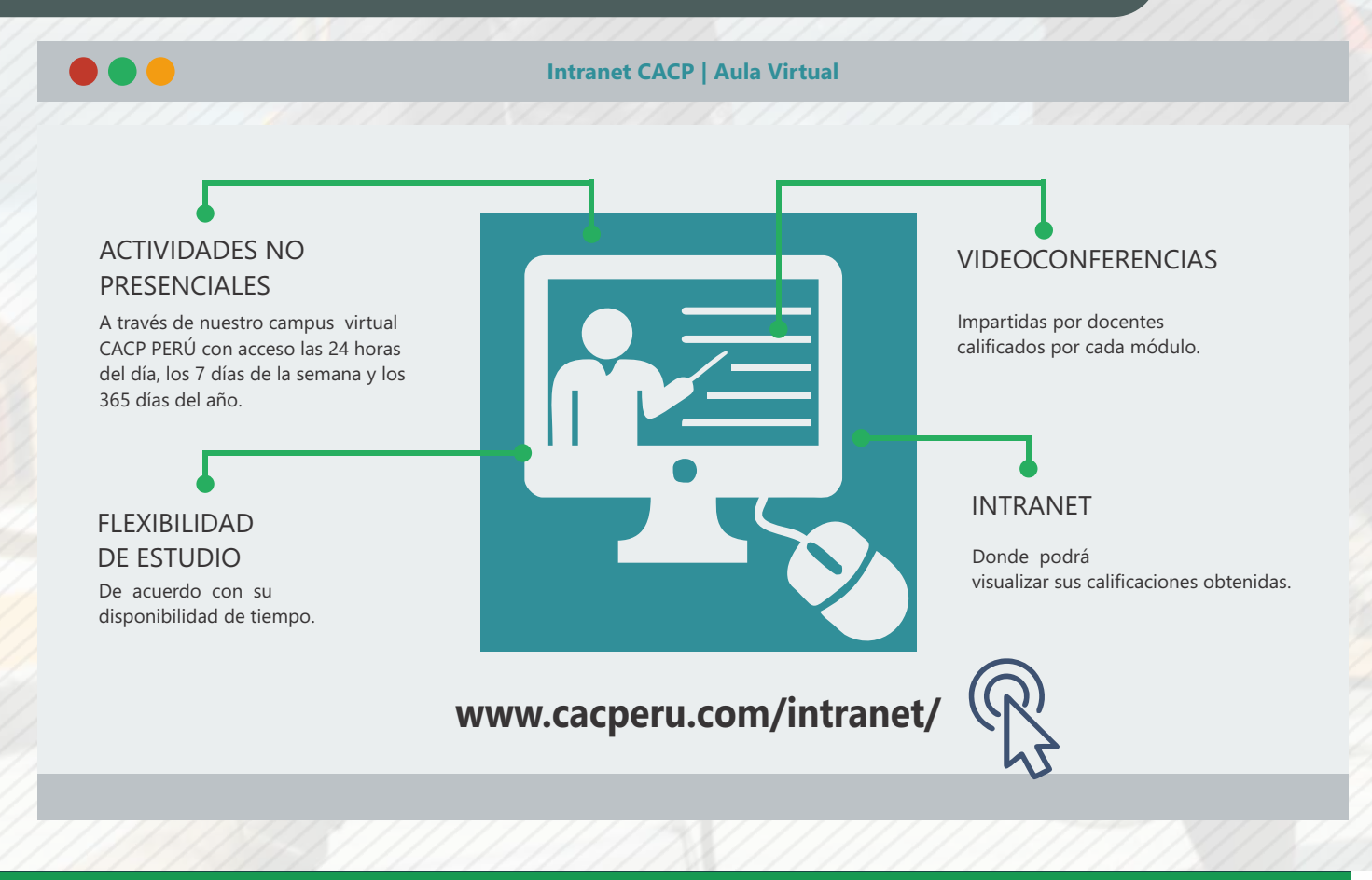

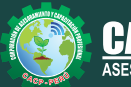

**Informes e**<br> **Inscripciones** Email: info@cacperu.com | Fijo: **043-604932 - 064-583341** | Female: **Female:** info@cacperu.com | Fijo: **043-604932 - 064-583341 Inscripciones** Cel.: **953620444** / **920029799** / **918343626** / **918371932** Web: http://cacperu.com

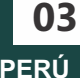

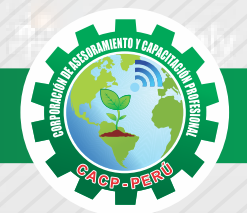

Sábado 10 de Febrero.

# **TEMARIO AUTOCAD CIVIL 3D 2019**

# **MÓDULO 01 - INTERFACE DEL AUTOCAD CIVIL 3D**

Definir que es el Ribbon

Conocer que es un Workspace

Encontrar y modificar objetos en la ventana de Toolspace

Identificar los diferentes Settings y Styles en la pestaña de Settings

Usar la ventana de Panorama para ver mensajes, errores y modificar información

Crear dibujos en base a archivos Template

#### **MÓDULO 02 - SURVEY**

Configurar e identificar los componentes principales del entorno de Survey dentro de Civil 3D.

Crear un Survey Database (Base de datos de una colección de topografía) y un Survey Network (Red de trabajo de la topografía).

Crear estilo de figuras (Figure Styles) para controlar como se verán las figuras.

Crear prefijos de figura (Figure Prefixes) para asignar estilo de figura a las figuras.

Describir que es una hoja de campo (Field Book).

Importar la hoja de campo a Civil 3D.

Hacer cambios a la información de la base de datos.

Crear puntos y figuras desde la información de la topografía.

## **MÓDULO 03 - PUNTOS**

Importar puntos al AutoCAD Civil 3D desde un archivo externo de texto Asignar estilos de puntos y estilos de etiquetas Crear puntos manualmente Organizar puntos por los Point Groups (Grupo de puntos) Editar la información de puntos Crear la tabla de puntos

# **MÓDULO 04 - SUPERFICIES**

· Crear superficies usando puntos ·Crear y usar estilos para mostrar las superficies ·Asignar el Estilo y Nombrado automático por default de las superficies ·Modificar las propiedades de la superficie ·Editar una superficie ·Asignar estilos a las curvas de nivel y aplicar las etiquetas a estas ·Exportar una superficie a Google Earth ·Importar una superficie de Google Earth

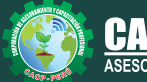

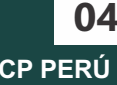

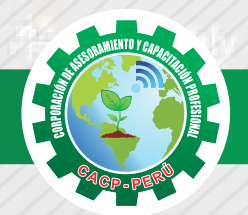

# **TEMARIO AUTOCAD CIVIL 3D 2019**

## **MÓDULO 05 - ALINEAMIENTO HORIZONTAL**

· Crear alineamientos usando una polilínea existente ·Crear un alineamiento usando las herramientas de creación ·Editar alineamientos ·Crear y editar estilos de alineamientos ·Etiquetar alineamientos ·Agregar tablas de alineamientos ·Exportar alineamientos y crear reportes

# **MÓDULO 06 - PERFILES**

· Crear un perfil usando la información del terreno ·Crear un diseño de un perfil usando las herramientas de creación ·Editar la geometría del perfil ·Crear y modificar los estilos de un perfil ·Usar etiquetas y sus estilos en los perfiles ·Exportar perfiles y crear reportes

## **MÓDULO 07 - ENSAMBLES Y CORREDORES**

Crear Tool Palette (gama de herramientas para crear sub-ensambles) Crear Ensambles de sub-ensambles Crear un corredor Crear una superficie del corredor Crear información de puntos para estacas en construcción

### **MÓDULO 08 - SECCIONES TRANSVERSALES Y CÁLCULO DE CANTIDADES**

Crear un criterio de Quantity Takeoff (despegue de cantidades) Crear y editar secciones de líneas de muestreo Crear vistas de la sección mostrando el diseño del camino Modificar las propiedades de los grupos de líneas de muestreo Crear un Code Set Style (Código de grupo de estilos) y etiquetas para las secciones Calcular cantidades, generar reportes y crear una tabla de cantidades Generar información requerida para la construcción Construir una curva masa

# **80 HORAS ACADÉMICAS**

# **DURACIÓN 2 MESES**

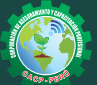

**Informes e**<br> **Inscripciones** Email: info@cacperu.com | Fijo: **043-604932 - 064-583341** | Female: **Female:** info@cacperu.com | Fijo: **043-604932 - 064-583341** Cel.: **953620444** / **920029799** / **918343626** / **918371932** Web: http://cacperu.com

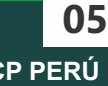

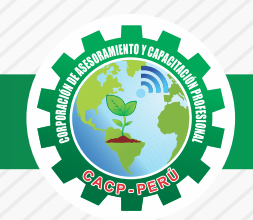

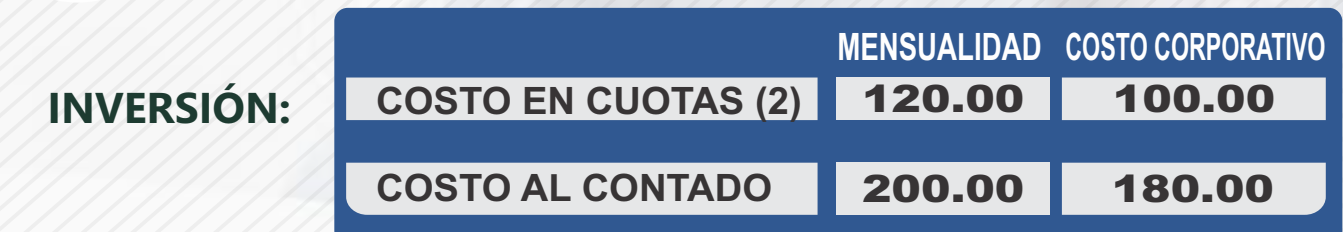

# **MEDIO DE PAGO**

# BANCO DE CRÉDITO DEL PERÚ

N° CUENTA CORRIENTE EN SOLES:

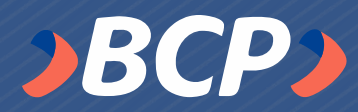

# **310-2283477035**

Titular de la Cuenta: CORPORACIÓN DE ASESORAMIENTO Y CAPACITACIÓN PROFESIONAL C.A.C.P. S.R.L

**\*En caso de realizar pago mediante el banco adicionar S/. 7.50 por cada Transacción**

#### **PAGOS A TRAVÉS DE:**

**06**

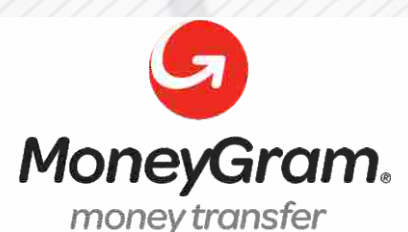

# WESTERN WALL

A nombre de**: MIJAIL ANDRE NUÑEZ GOMEZ** DNI**: 44348728**

#### **ENVÍO DEL MATERIAL EN FÍSICO, SIN COSTO ADICIONAL A NIVEL NACIONAL**

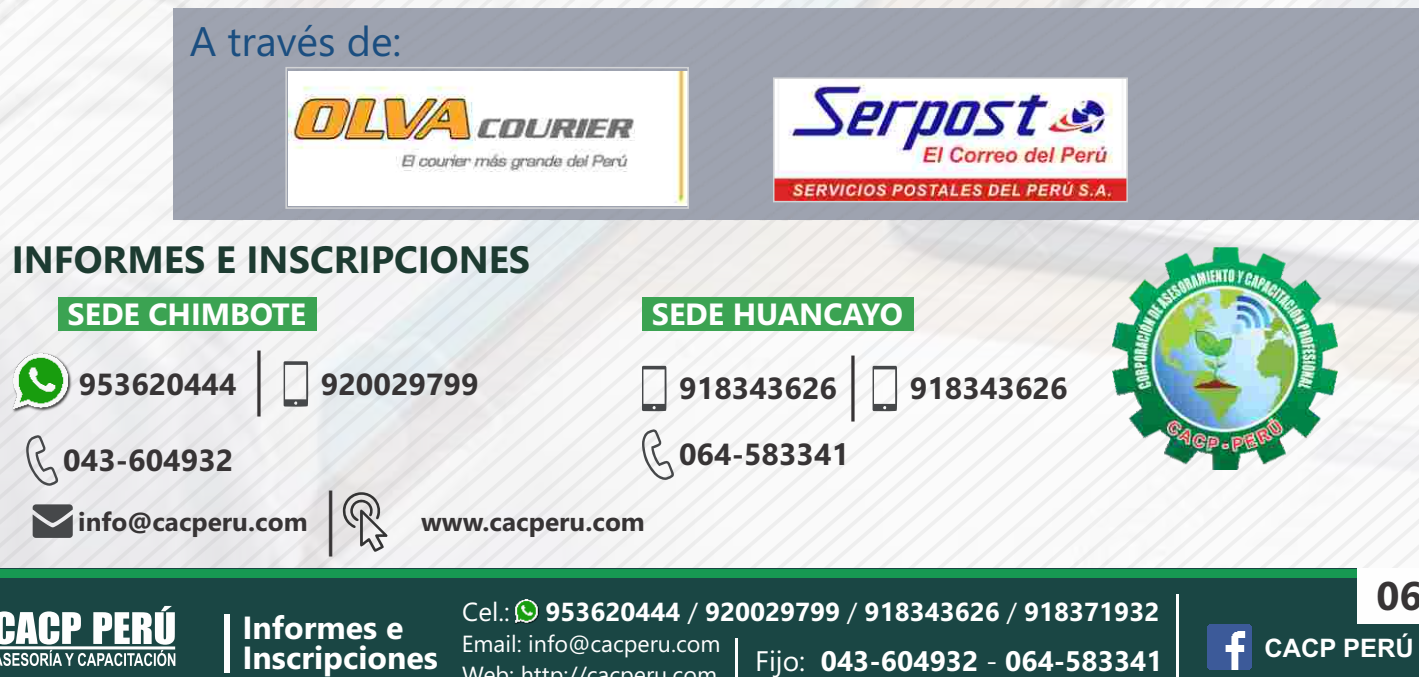

Web: http://cacperu.com